令 和 4 年 1 0 月 7 日 お得意様各位 システムサービス課 福 生 市 牛 浜 1 0 4

System-V 地方税申告書・電子申告システムの送付について

拝啓 時下ますますご清栄のこととお慶び申し上げます。平素は格別のお取引を賜り誠にあり がとうございます。

地方税申告書(第六号様式の都様式印刷-令和4年改正対応)・地方税電子申告(令和4年改正対 応)システムが完成しましたのでお届けします。

- ※[880]電子申告システムをご利用のお客様へ※ -

- ・電子申告システムをご利用のパソコンにおいては「電子申告環境設定」の更新作業 も行ってください。
- ・令和4年10月1日にeLTAXログイン時のセキュリティ強化があり、「地方税電子変換」 および「地方税メッセージボックス」へログインしようとするとパスワードを入力 しても再入力の画面表示が出て進めない現象が確認されていました。 今回の更新でセキュリティ強化にも対応しております。 お待たせして大変申し訳ございませんでした。

詳しくは、同封の資料を参照の上、更新作業を行っていただきますようお願い申し上げます。 今後とも倍旧のお引き立てのほど、宜しくお願い申し上げます。

敬具

### 送付資料目次

※改正保守のご加入(未納含む)及びご注文にもとづき、以下の内容を同封しております。

送付プログラム

・System-V 地方税申告書・地方税電子申告更新 CD-R 1枚 電子申告環境設定

※サーバーが複数台ある場合でも共通で使用できます。

#### 取扱説明書

・https://www.ss.tatemura.com/ より確認できます。

#### 案内資料

- ・ 同封物の解説及びバージョン一覧表 ・・・・・・・・・・・・・1 ・ [1000]プログラムの更新作業 ・・・・・・・・・・・・・・・・2~3
- ・ 電子申告 環境設定インストール方法 ・・・・・・・・・・・・4~6 ・ 地方税申告書 更新内容 ・・・・・・・・・・・・・・・・・・7
- 雷子申告システム《地方税》更新内容 ・・

- 送付内容のお問い合わせ先

送付内容に関するお問い合わせにつきましては、サービス課までご連絡くださいますよ うお願いします。 尚、保守にご加入のお客様はフリーダイヤルをご利用ください。 TEL  $042-553-5311$  (AM10:00~12:00 PM1:00~3:30)  $FAX$  042-553-9901

# 同封物の解説 (System-V) 22.10

ご注文および保守契約に合わせて、以下のCD-Rを同封しております。

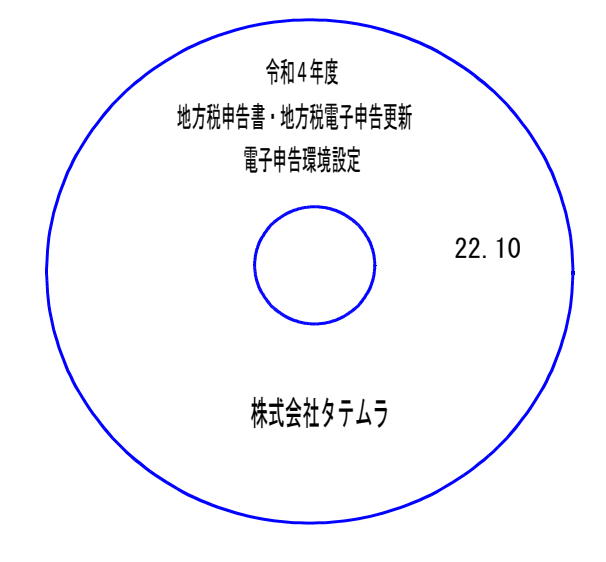

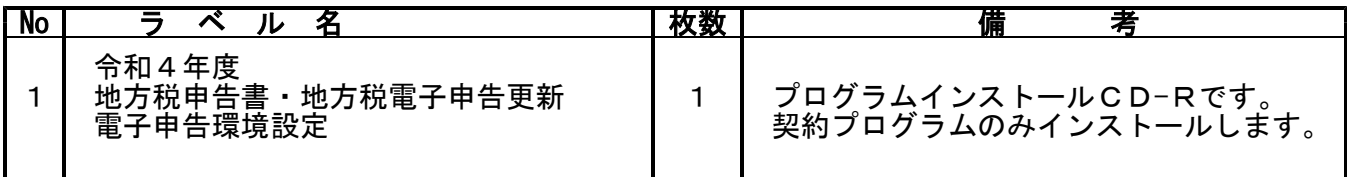

転送後のバージョン確認

下記のプログラムは |F 9|(申告・個人・分析)の1頁目・ |F 1 0|(データ変換)の1頁目に 表示します。

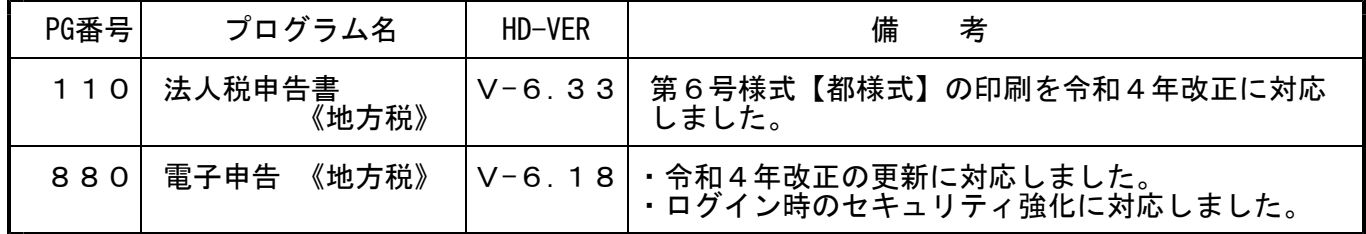

\*\*\*\*\*\*\*\*\*\*\*\*\*\*\*\*\*\*\*\*\*\*\*\*\*\*\*\*\*\*\*\*\*\* ※電子申告をご利用のコンピュータにおきましては、電子申告環境設定 インストールも行ってください。(P.4~6)

nnnnnnnnnnnnnnnnnnnnnnnn

# <u>[1000]プログラムの更新作業 F10 F10 F10 F10 F10 F10 F10 F10</u>

## ● 操作方法

- ①「令和4年度 地方税申告書・地方税電子申告更新~ 22.10」と書かれているCD-Rを 用意します。
- ② F10 データ変換のメニューを呼び出します。

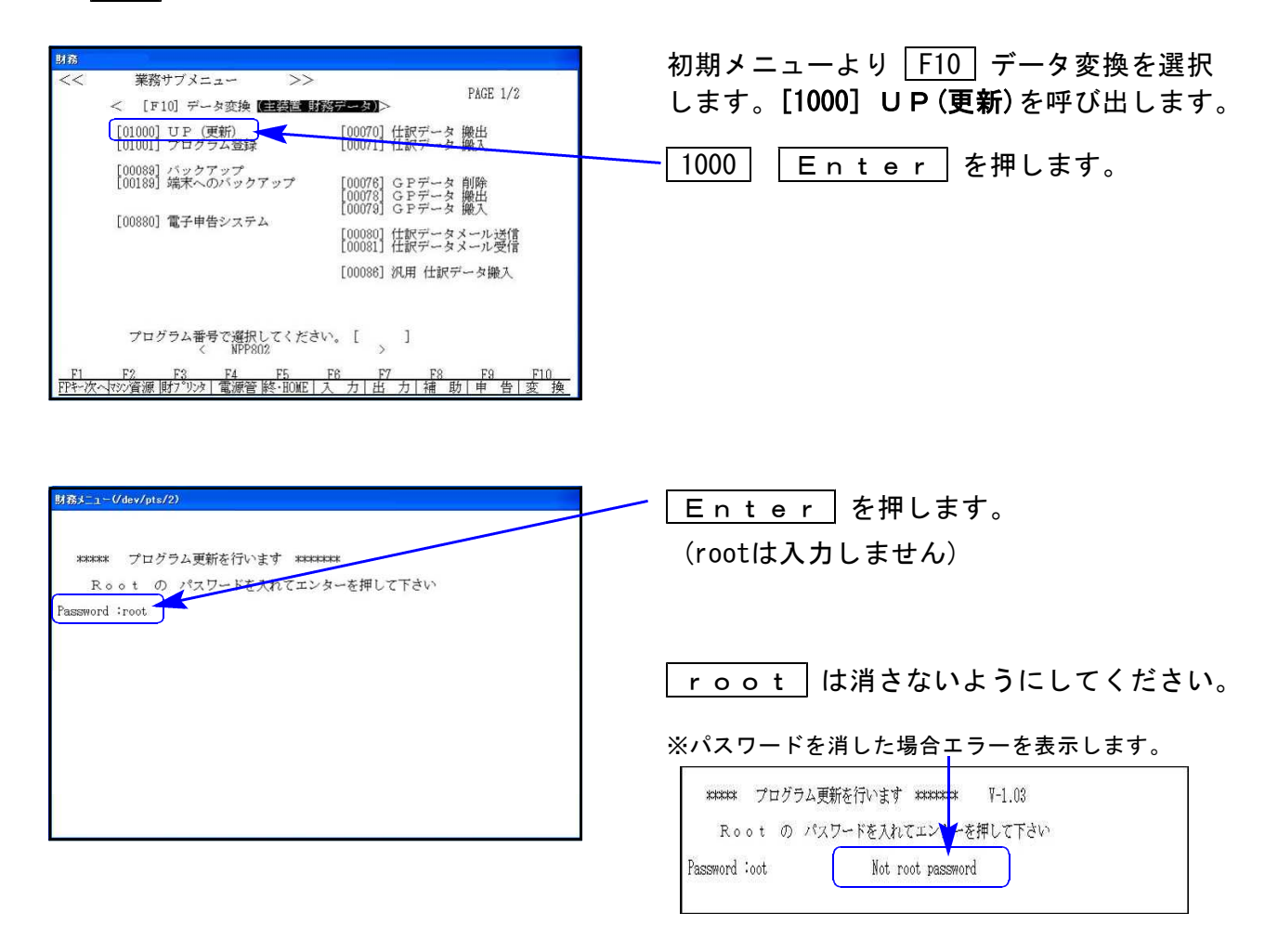

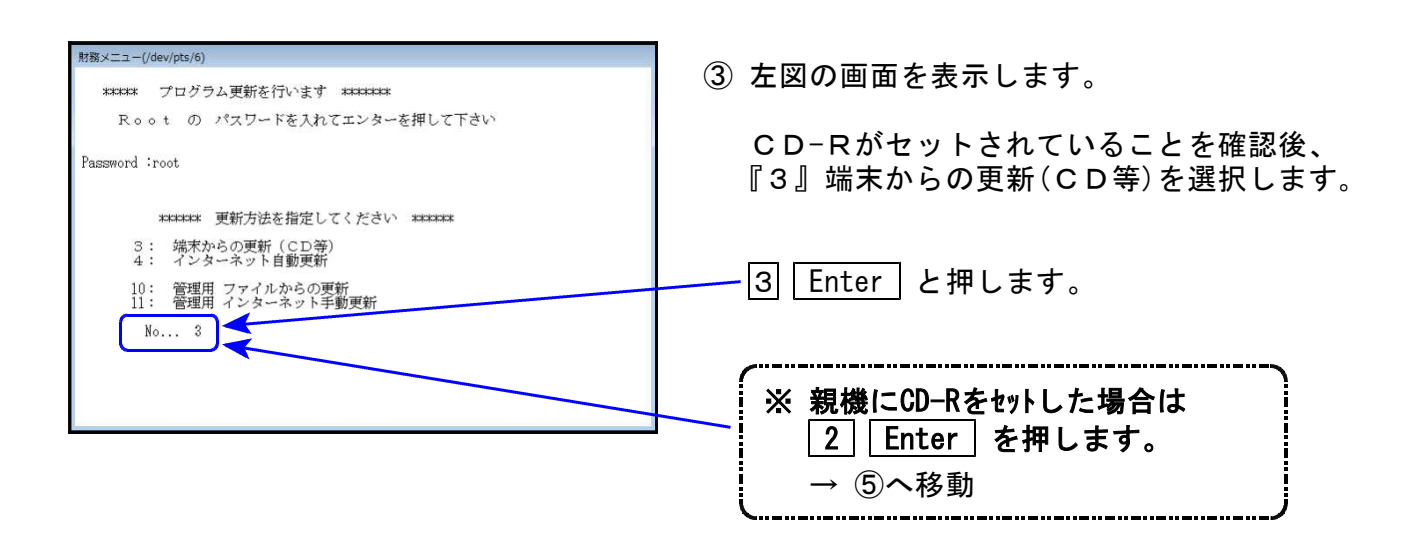

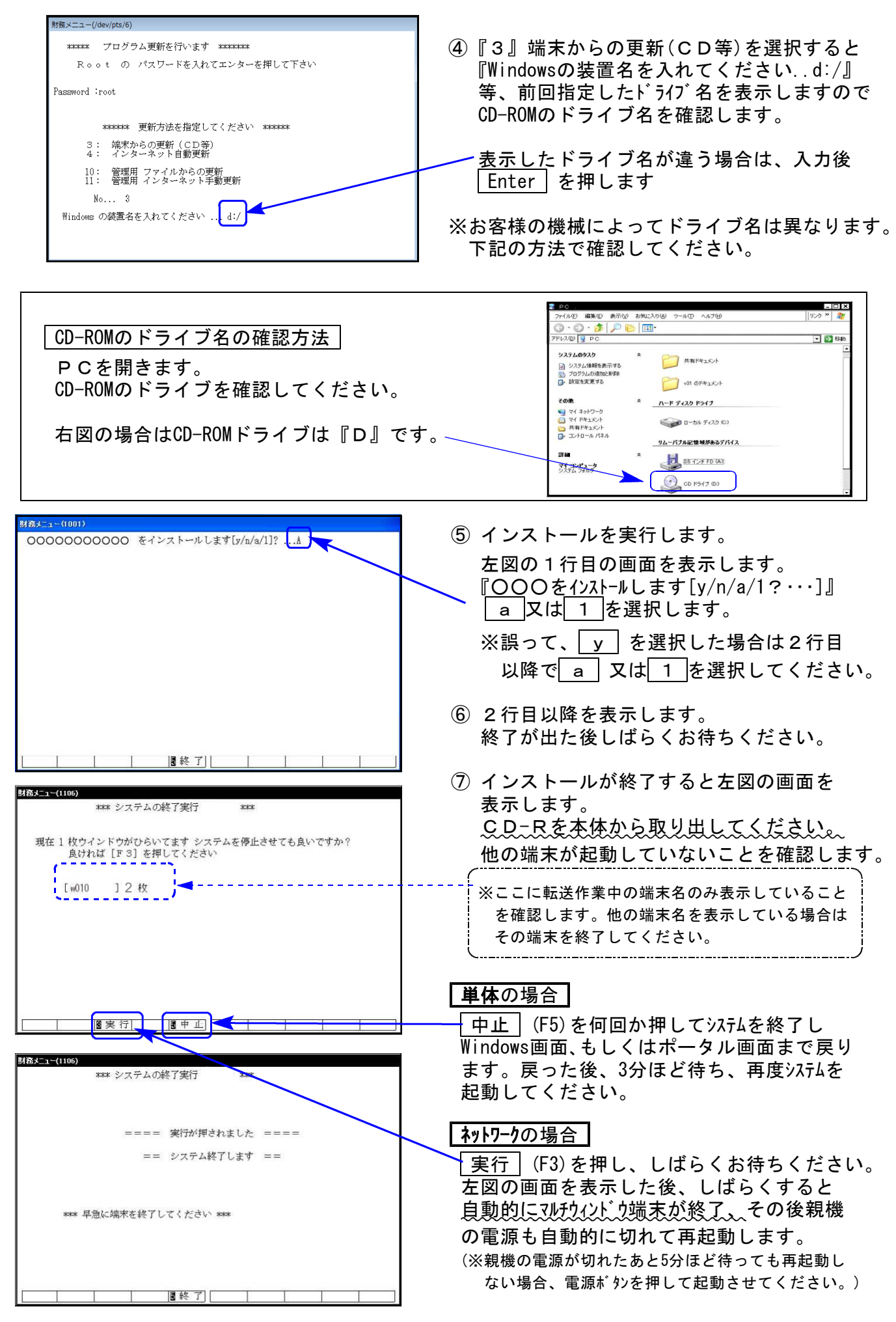

※親機を複数台持っている場合は、本CD-Rにて更新作業を同様に行ってください。

## 《Windows 11/10/8》 | ※【880】電子申告をご利用のコンピュータのみ作業してください※ 電子申告 環境設定 インストール方法 22.10

インストールを行う際は、全てのプログラムを終了してください。(マルチウィンドウ端末も 閉じます。)

- 1. 今回送付した「令和4年度 地方税申告書・地方税電子申告更新~ 22.10」と書いてある CD-Rを用意して端末機にセットします。
- 2. PCをダブルクリック→DVD-RWドライブをダブルクリックします。

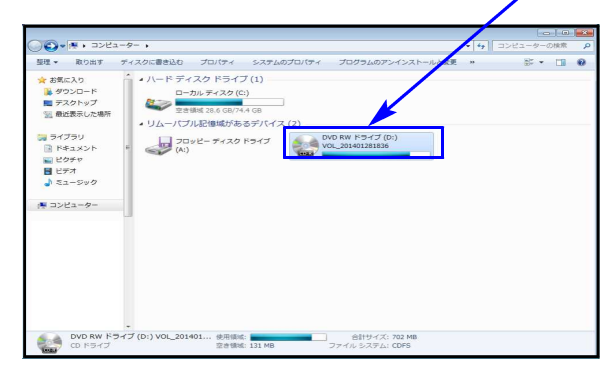

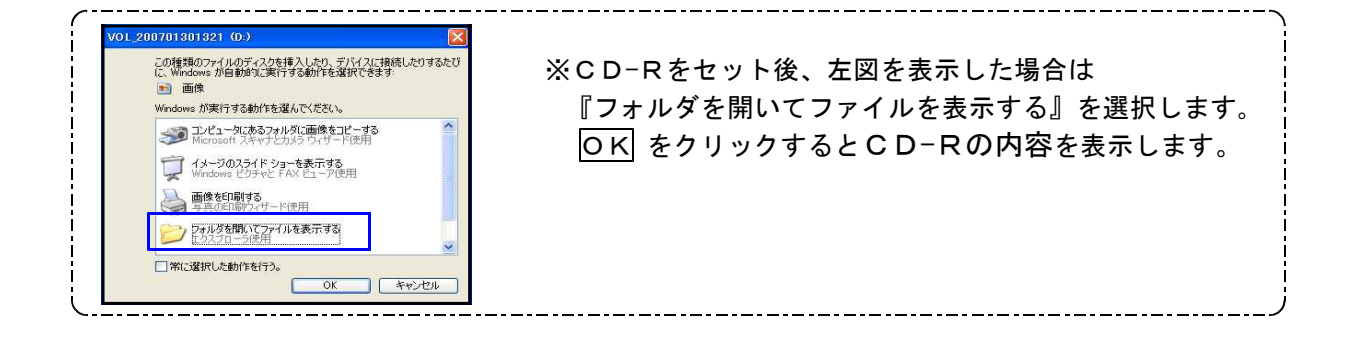

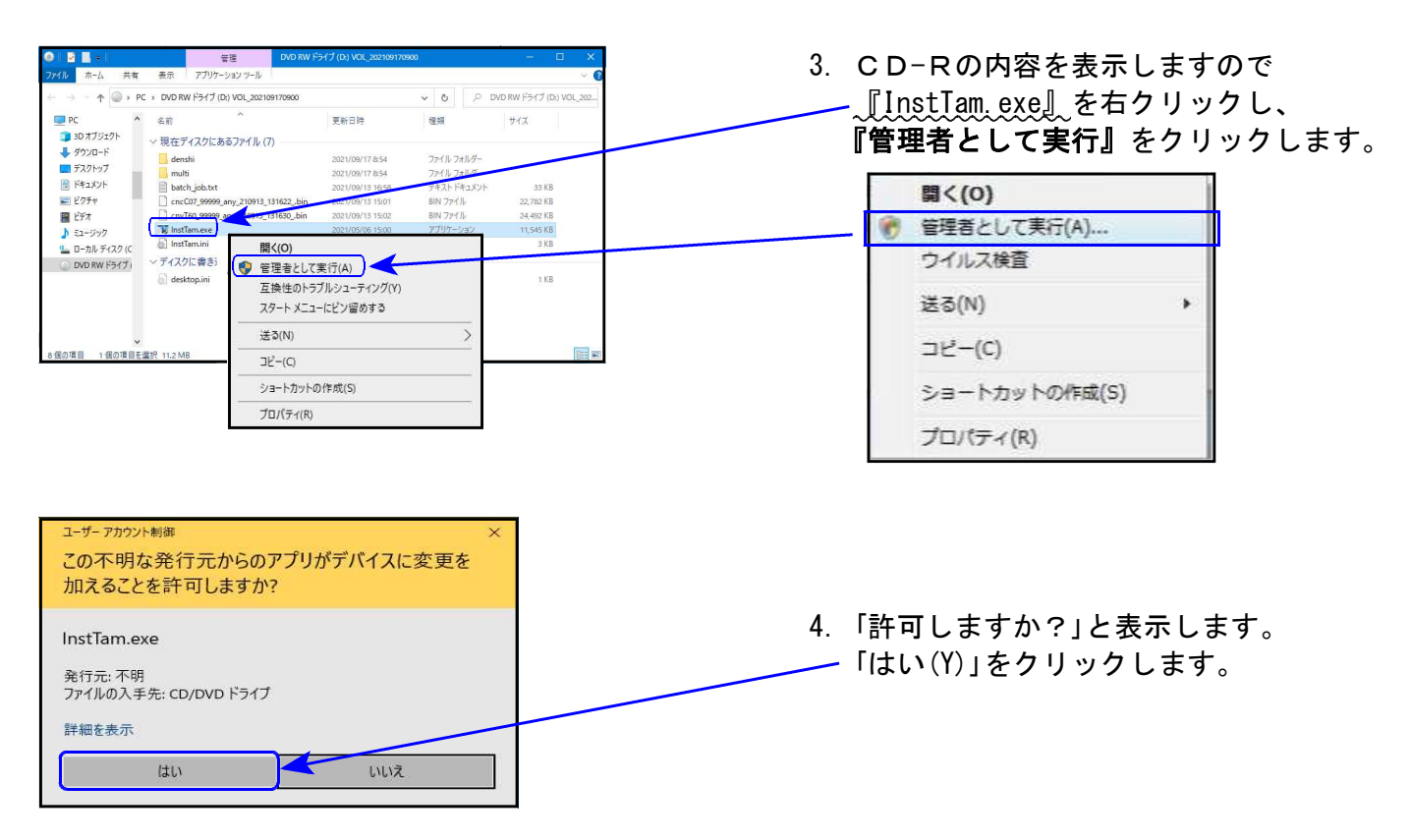

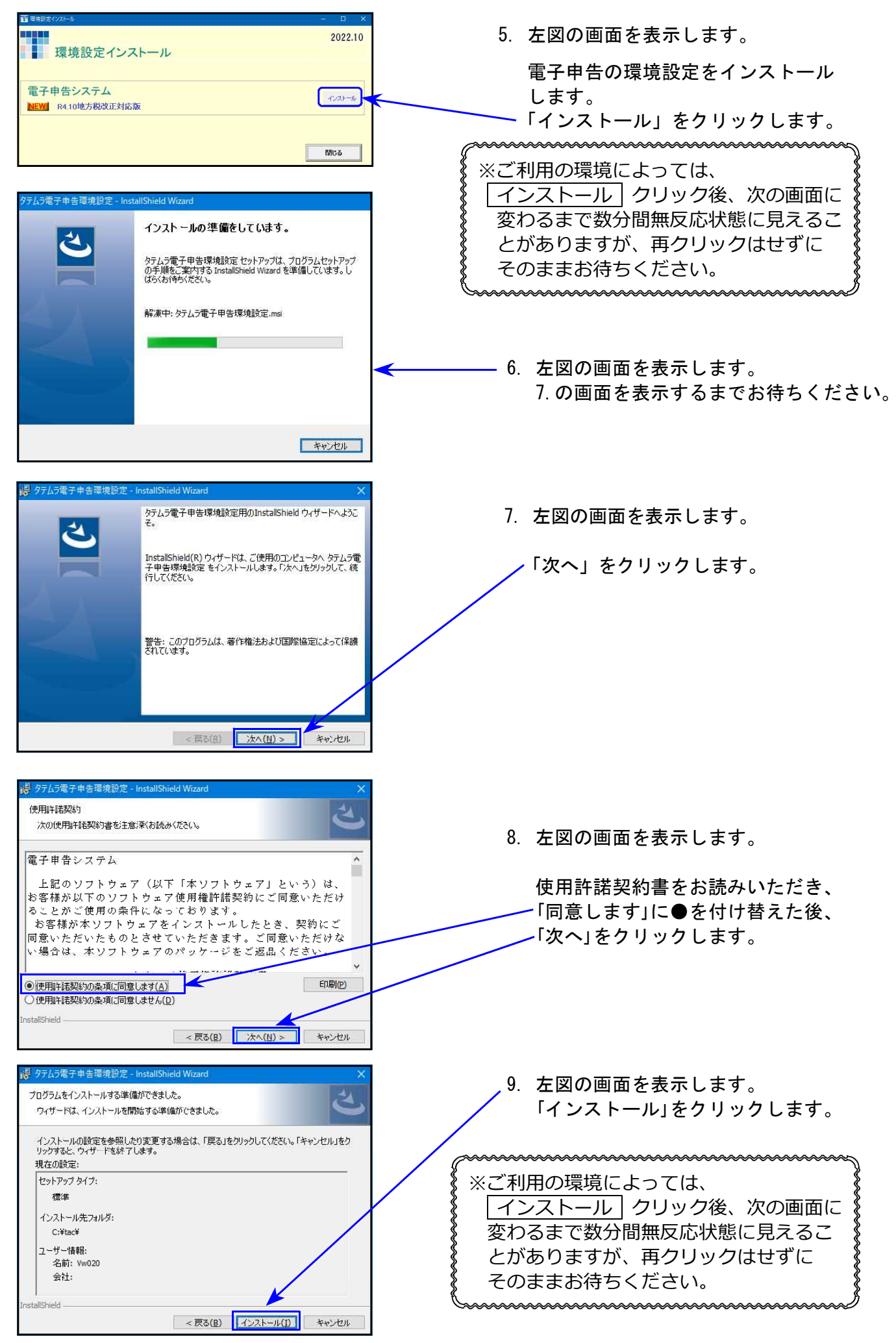

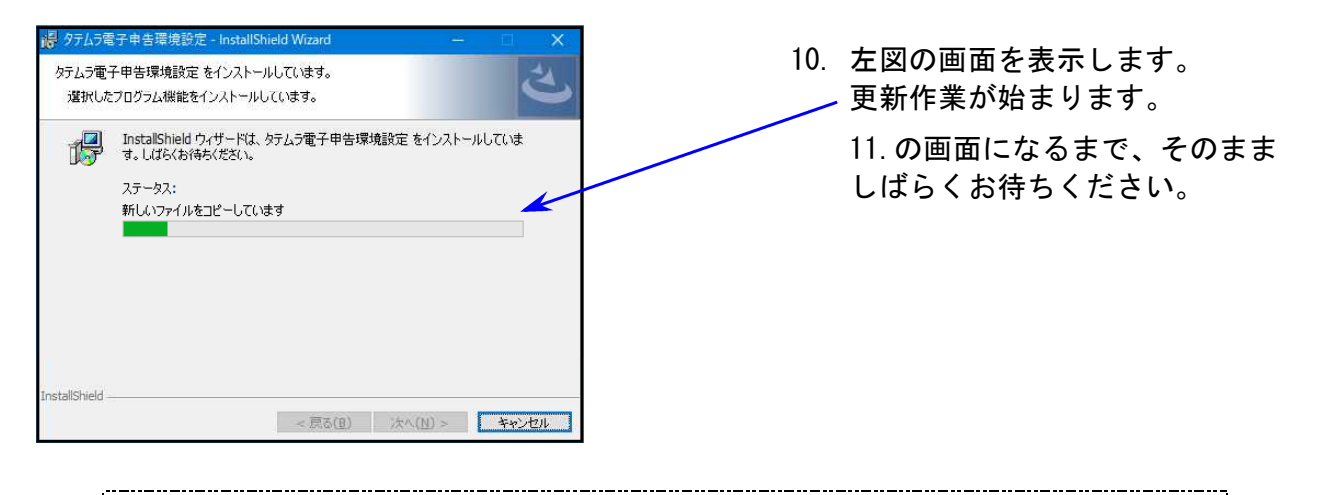

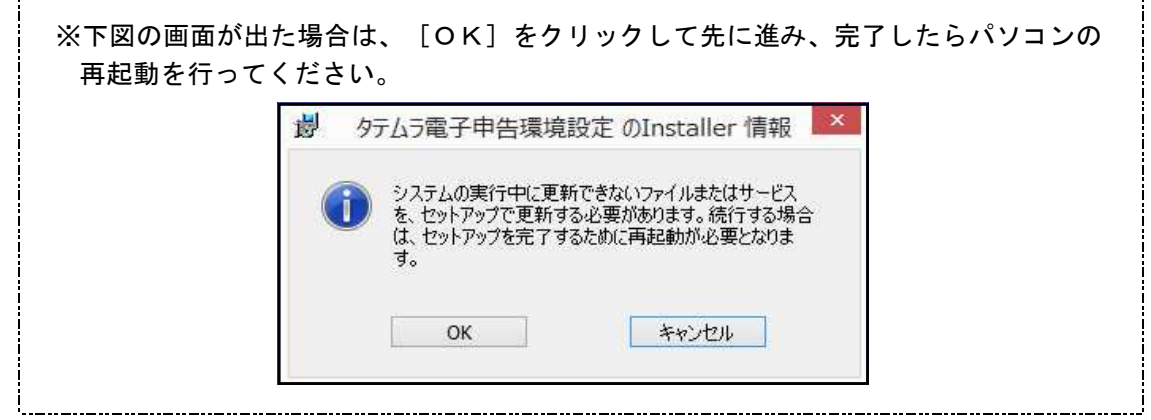

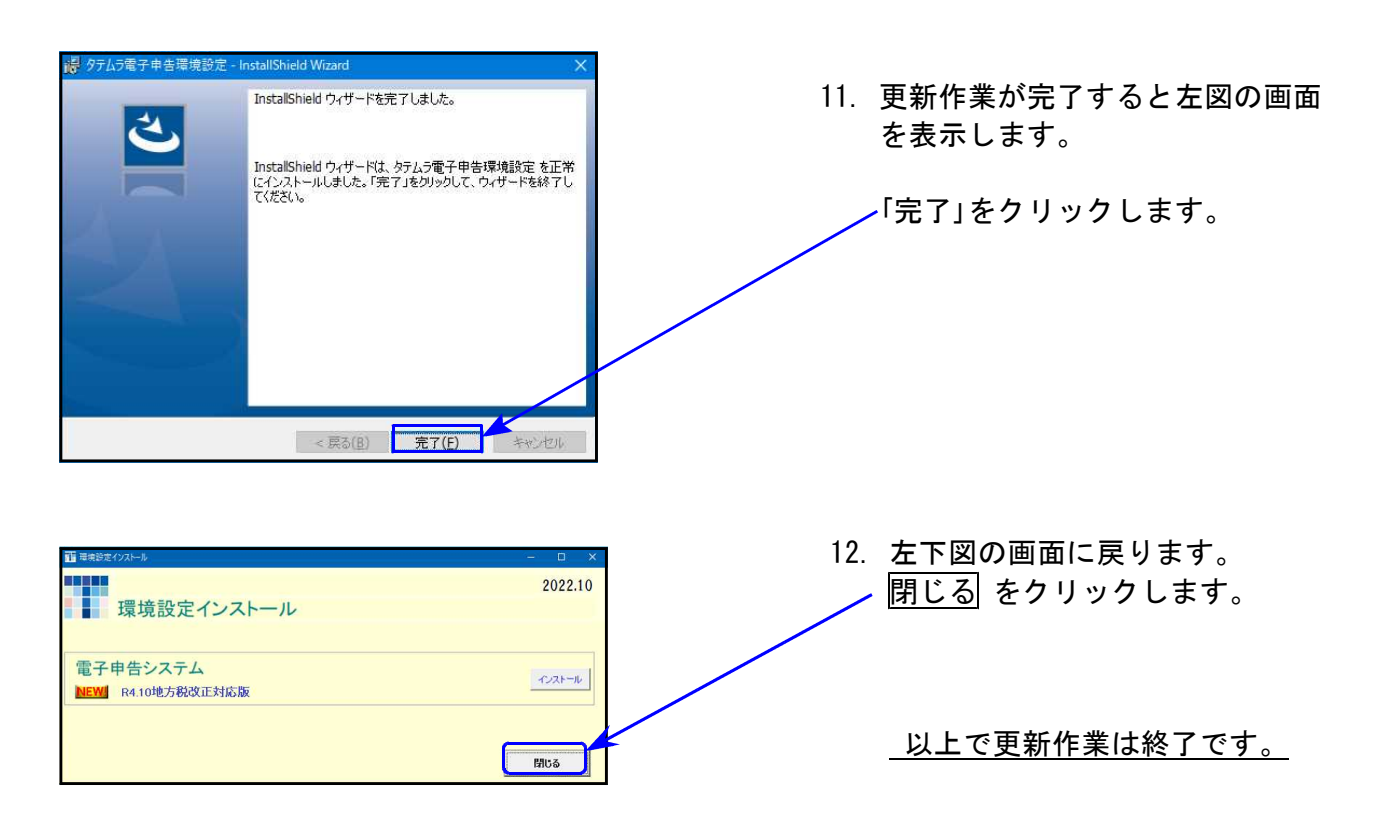

# [110]法人税申告書プログラム《地方税》 更新内容 22.10

### ● 地方税申告書

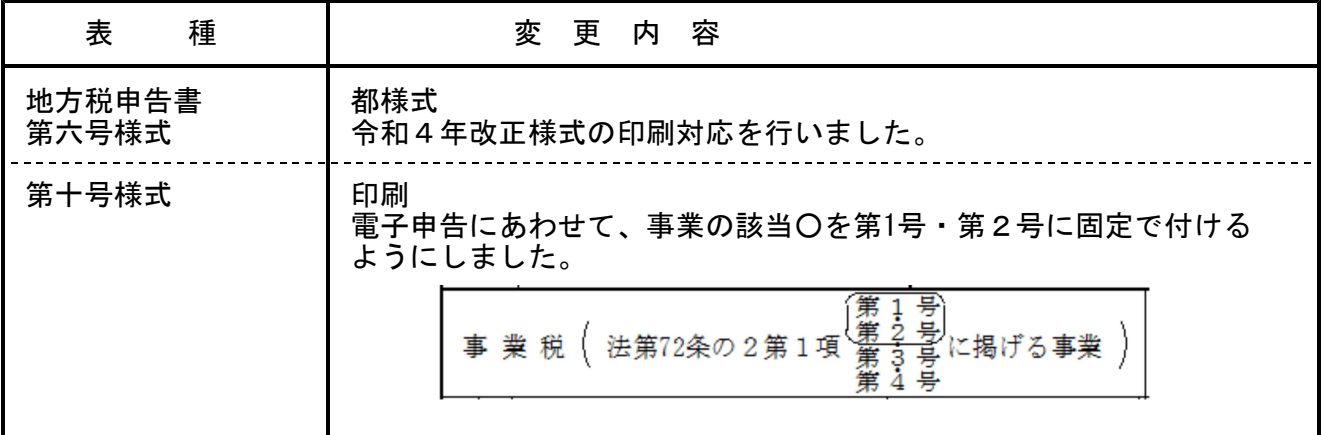

## 電子申告(地方税)システム 更新内容 22.10

#### ● 地方税電子申告

### 1.令和4年改正に対応しました。

#### 2.令和4年10月1以後のログイン時セキュリティ強化に対応しました。

令和4年10月1日以降、「地方税電子変換」および「地方税メッセージボックス」等へのログ イン時、パスワードを入力しても再入力の画面表示が出て先に進めない現象が確認されてい ました。 セキュリティ強化に対応し、先に進めるようシステム環境を更新しました。